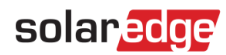

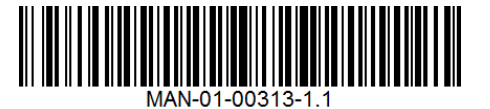

# StorEdge™ Wiring Guide & On Site Checklist for North America

This document is a battery wiring guide and contains an on-site checklist with steps for post-installation verification of a StorEdge system, for the following batteries:

LG Chem RESU10H

For more details, please refer to the StorEdge Installation Guide supplied with the StorEdge Inverter. For additional assistance contact SolarEdge Support (refer to *Support [and Contact Information](#page-8-0)* on page [9\)](#page-8-0).

## Wiring Guide

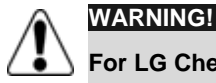

**For LG Chem RESU10H batteries:**

Before wiring the system, make sure that the battery is powered off, using both of the following switches:

- \* Auxiliary power supply switch
- \* Circuit breaker switch

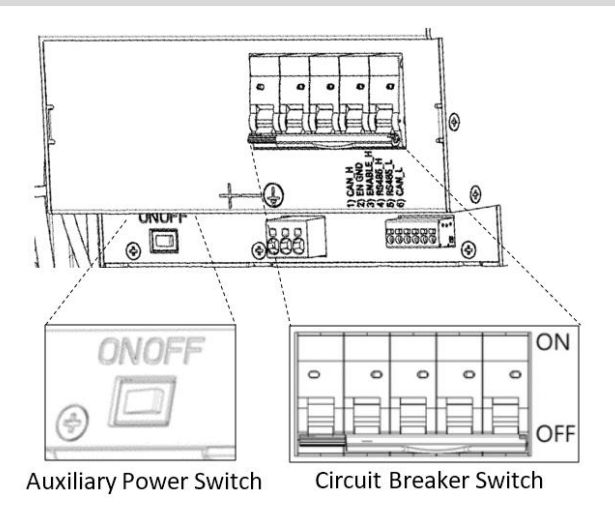

**Figure 1: LG Chem Auxiliary Power Switch and Circuit Breaker Switches**

#### Wiring Types and Connectors

To connect the battery to the StorEdge Inverter, use the following wiring types and connectors:

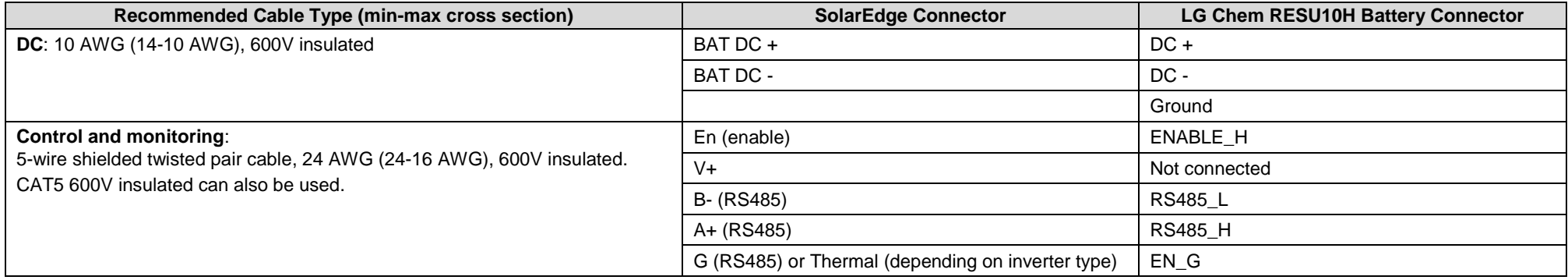

#### Wiring Diagrams – Connecting Batteries to the StorEdge Inverter

The diagrams on the following pages illustrate the connection of batteries to the StorEdge system. The following table will help you find the appropriate wiring diagram for your system configuration. Pay attention to whether the battery DIP switch setup on the communication unit main board has 2 or 3 switches.

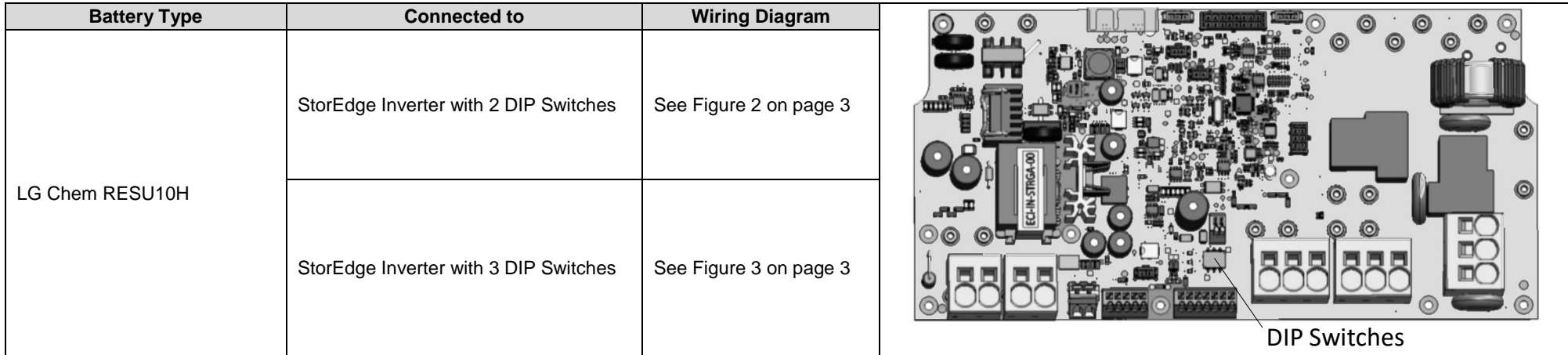

#### Connecting an LG Chem RESU10H Battery to a StorEdge Inverter with Two DIP Switches and SolarEdge Meter

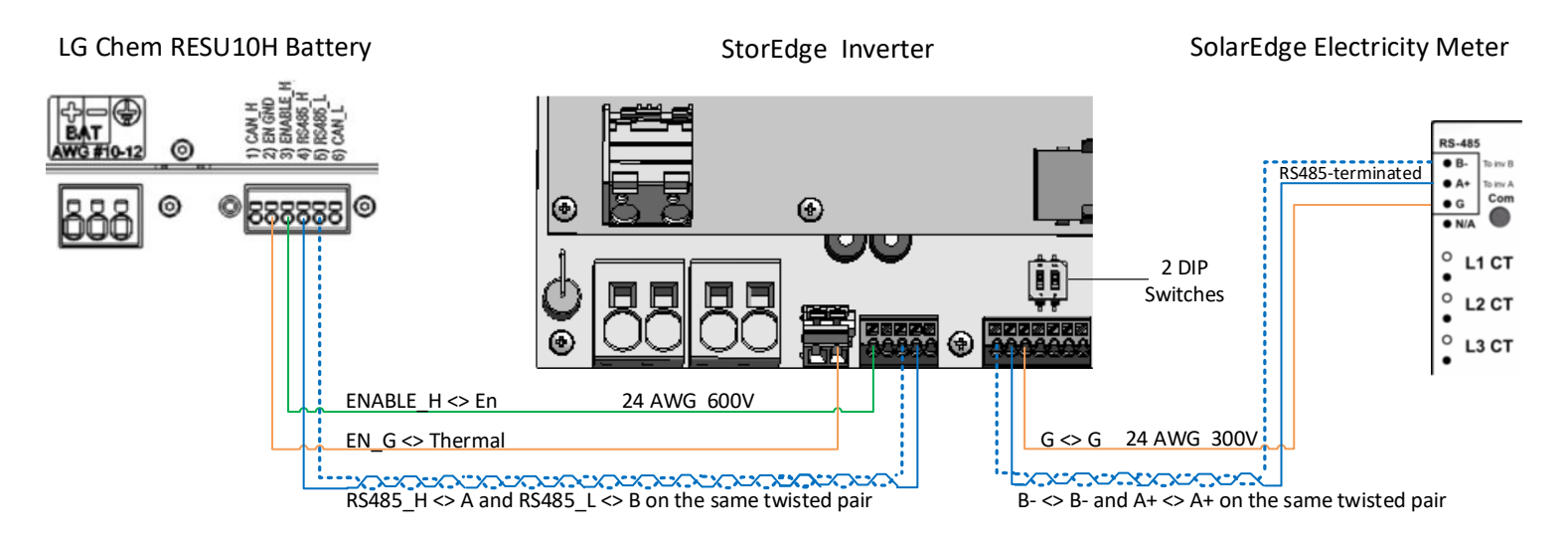

**Figure 2: Connecting an LG Chem RESU10H Battery to a StorEdge Inverter with Two DIP Switches and SolarEdge Meter**

#### <span id="page-2-0"></span>Connecting an LG Chem RESU10H Battery to a StorEdge Inverter with Three DIP Switches and SolarEdge Meter

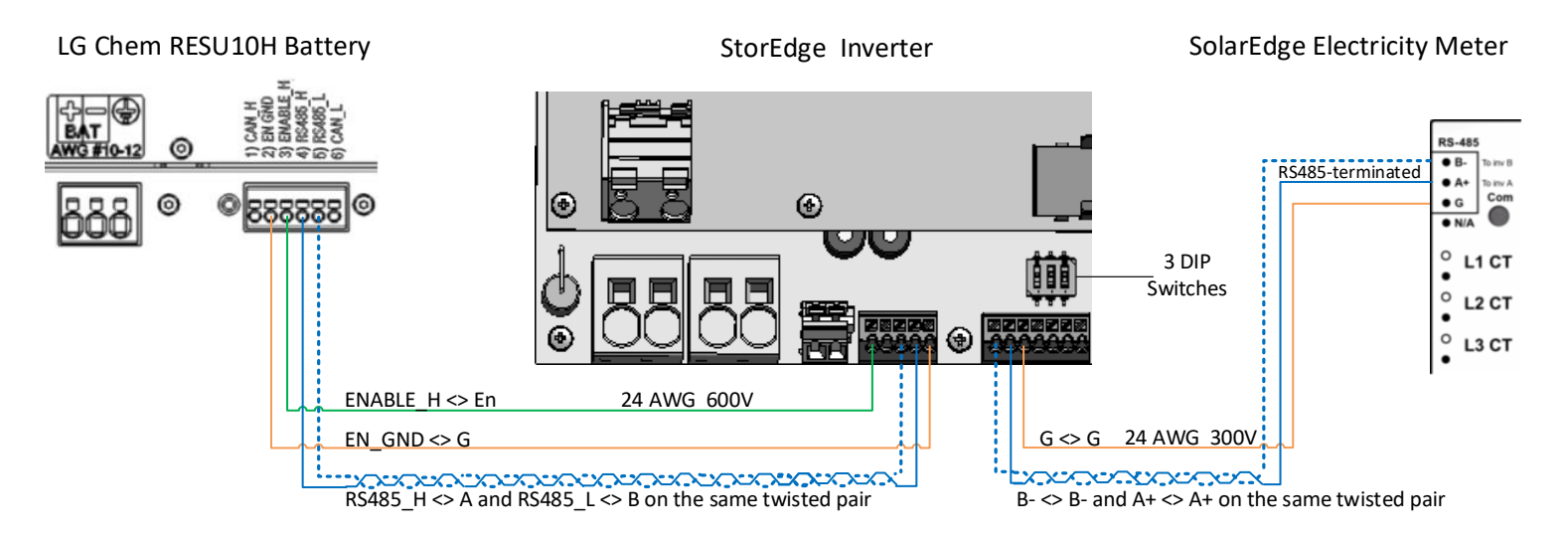

<span id="page-2-1"></span>**Figure 3: Connecting an LG Chem RESU10H Battery to a StorEdge Inverter with Three DIP Switches and SolarEdge Meter**

#### Wiring Diagrams – Auto-transformer Connection

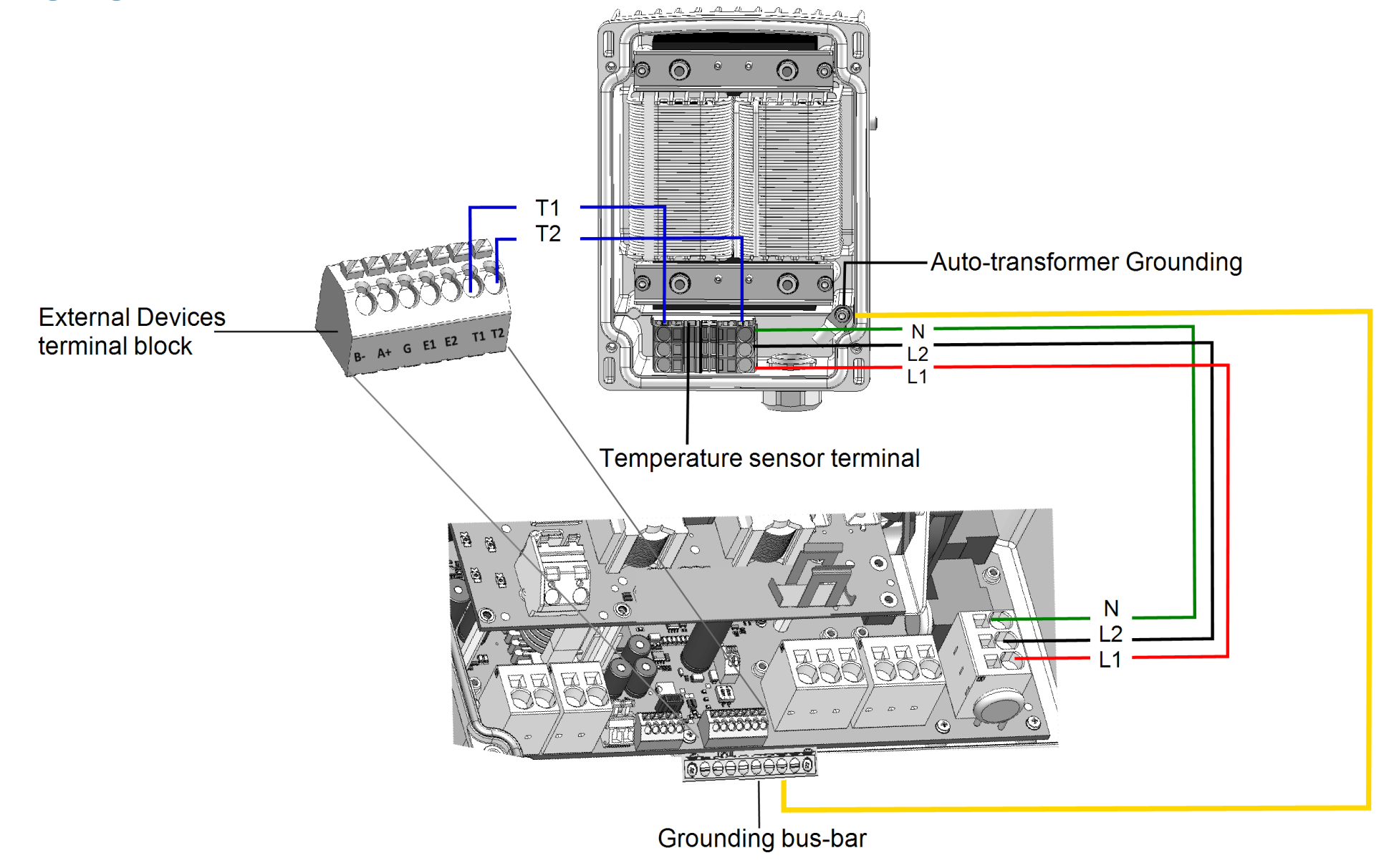

<span id="page-3-0"></span>**Figure 4: Connecting the Auto-transformer to the Inverter**

#### Switch Settings

#### <span id="page-4-0"></span>Setting the DIP Switches on the Inverter Communication Board

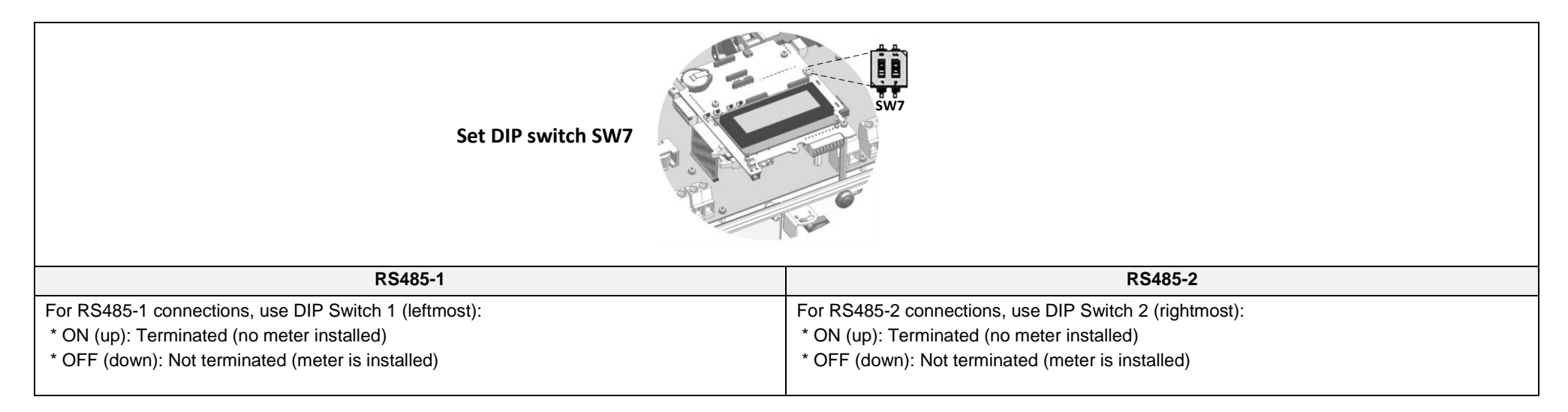

#### Setting the DIP Switches on the Inverter Connection Unit Main Board (with Two or Three DIP Switches)

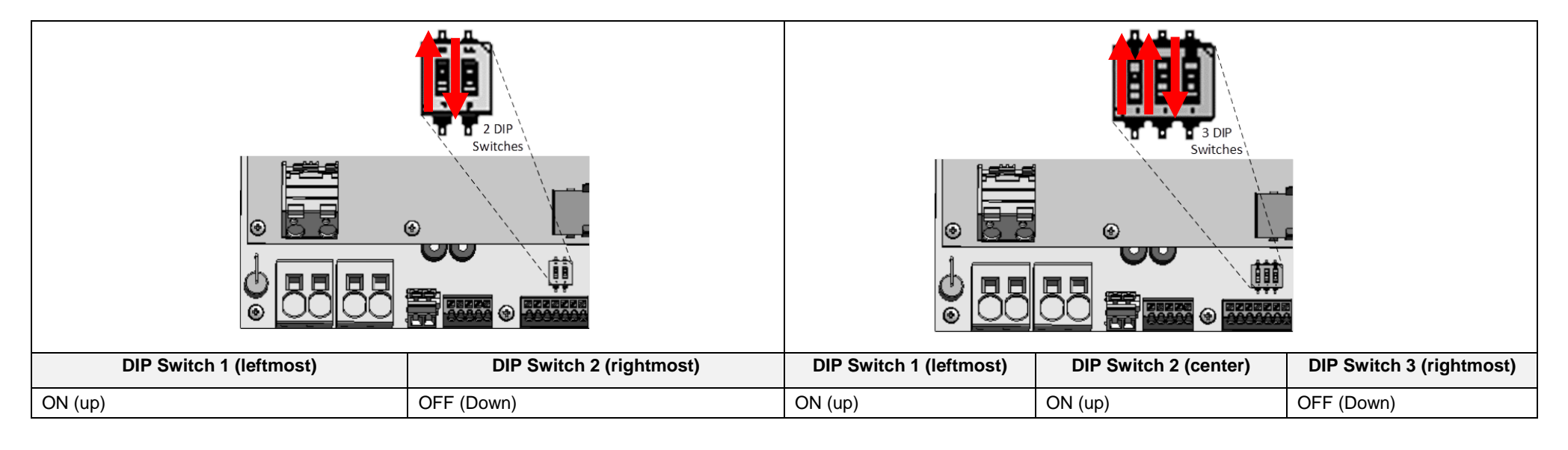

#### Post Installation Verification and Configuration

Follow the checklist below to verify that the system is properly connected and configured. The checklist is suitable for a backup system with a single StorEdge Inverter, a single battery, an Auto-transformer and a single SolarEdge Electricity Meter installed at the grid connection point. For other system configurations, follow the steps in the StorEdge Installation Guide supplied with the StorEdge Inverter.

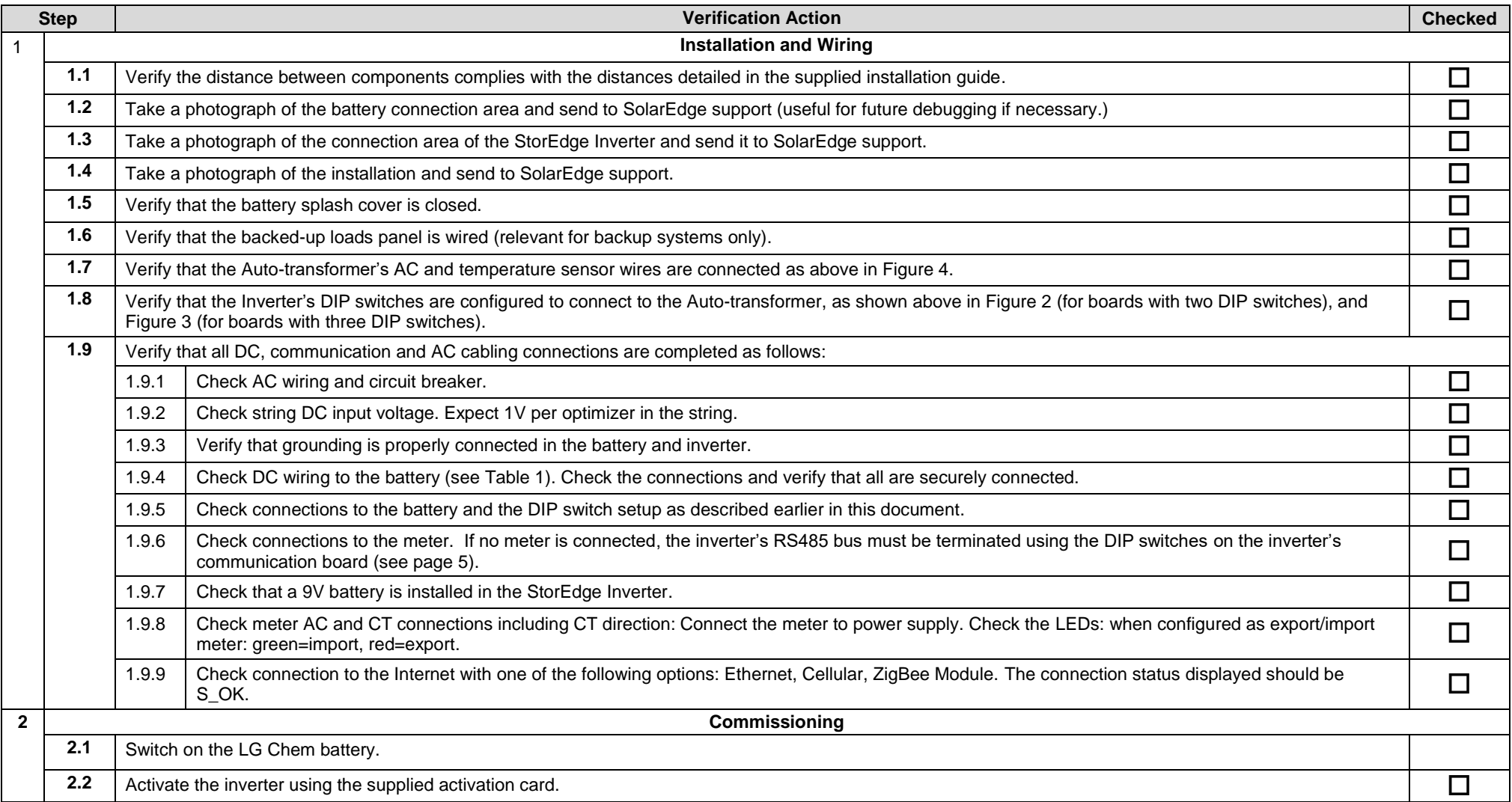

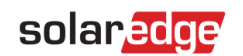

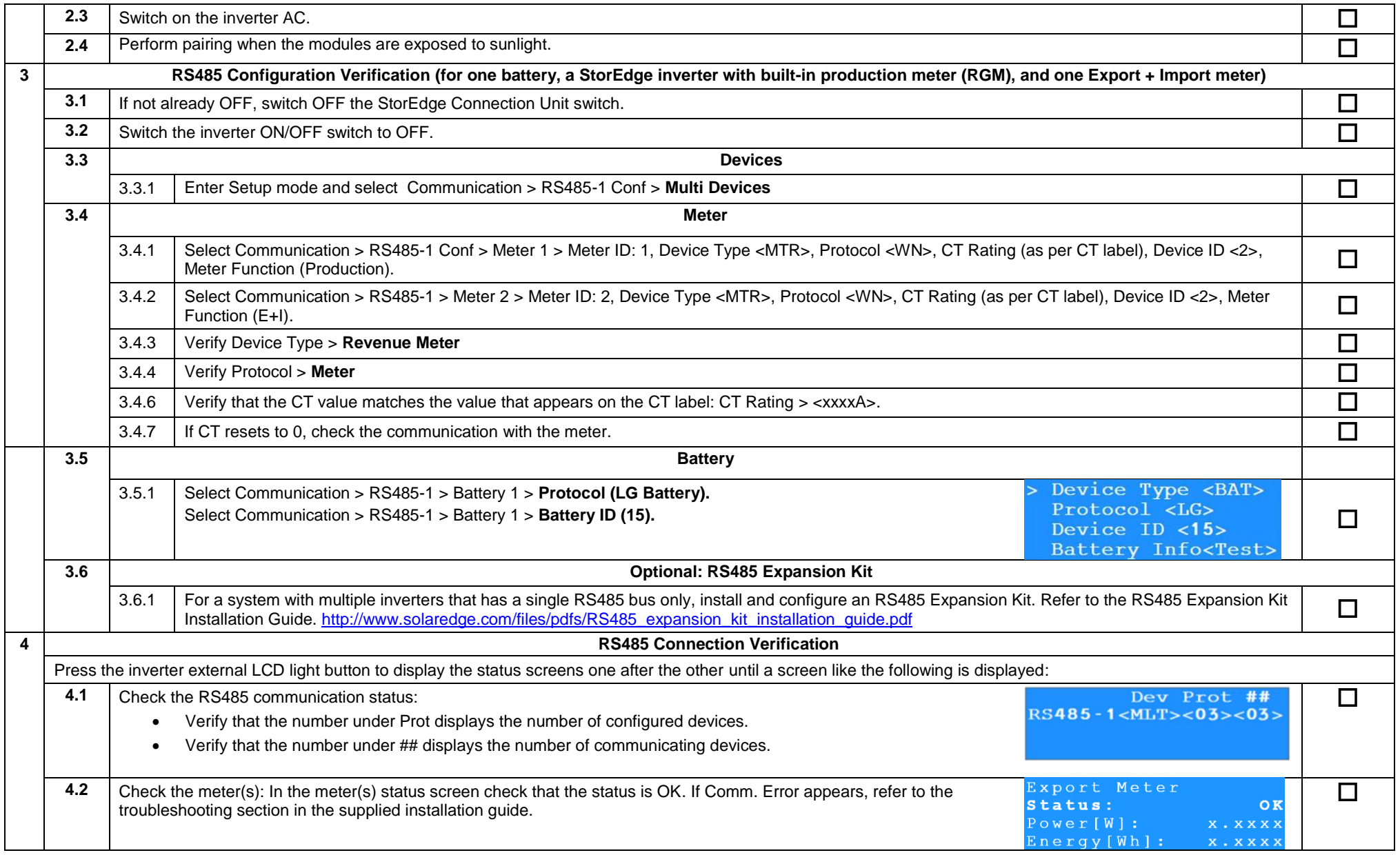

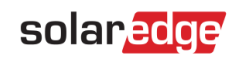

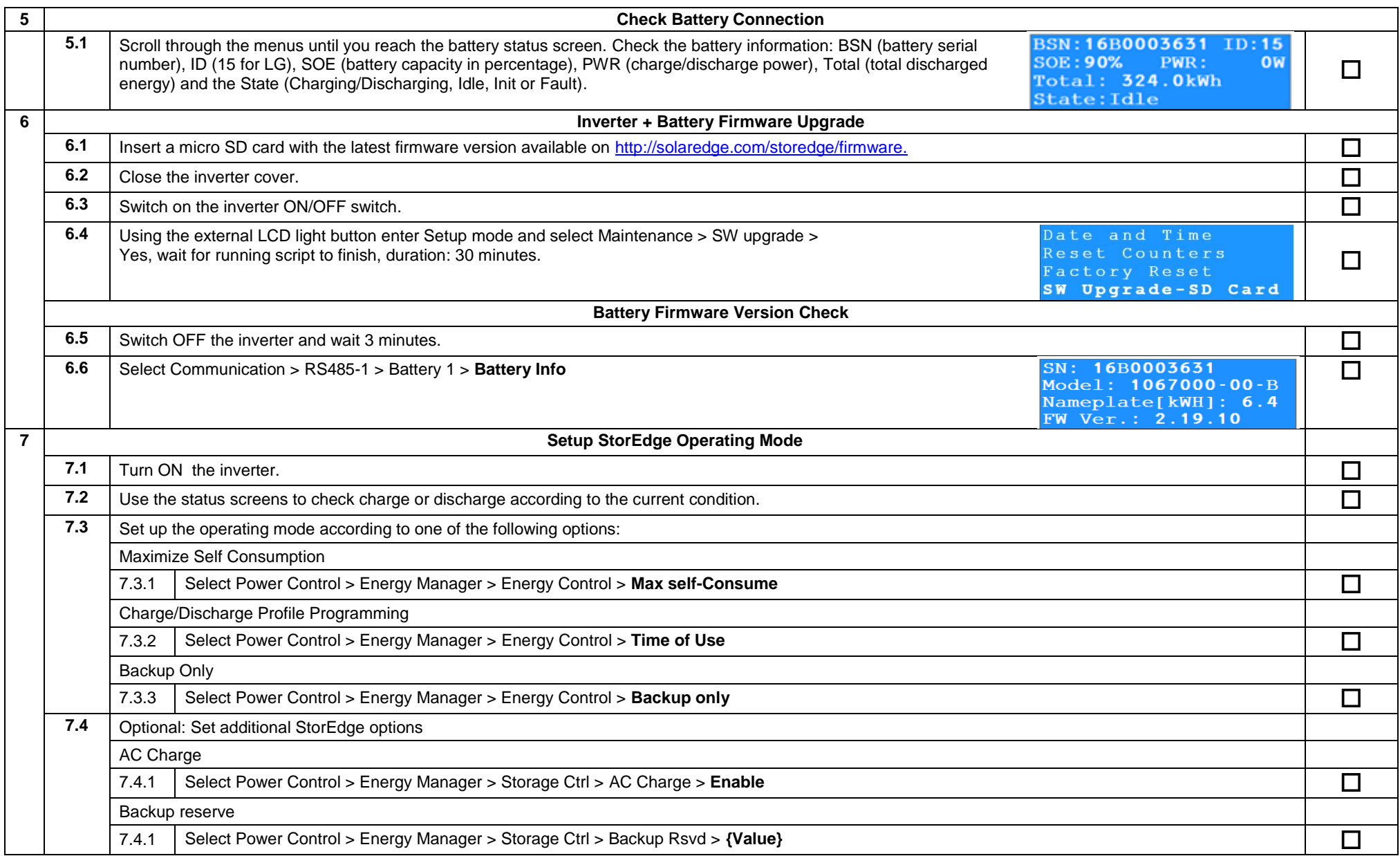

### <span id="page-8-0"></span>Support and Contact Information

If you have technical queries concerning our products, please contact us:

- USA and Canada: +1 510 498 3200<br>■ Worldwide: +972 073 240311
- Worldwide: +972 073 2403118<br>■ Fax: +1 (530) 273-2769
- **Fax:**  $+1$  (530) 273-2769<br>Email:  $\frac{1}{2}$  Email:
- [support@solaredge.us](file:///C:/Users/YZ/Documents/Technologyz/SolarEdge/Work/Battery%20Tesla/support@solaredge.us)